## **Intel MPI Cluster Edition on Graham – A First Look!**

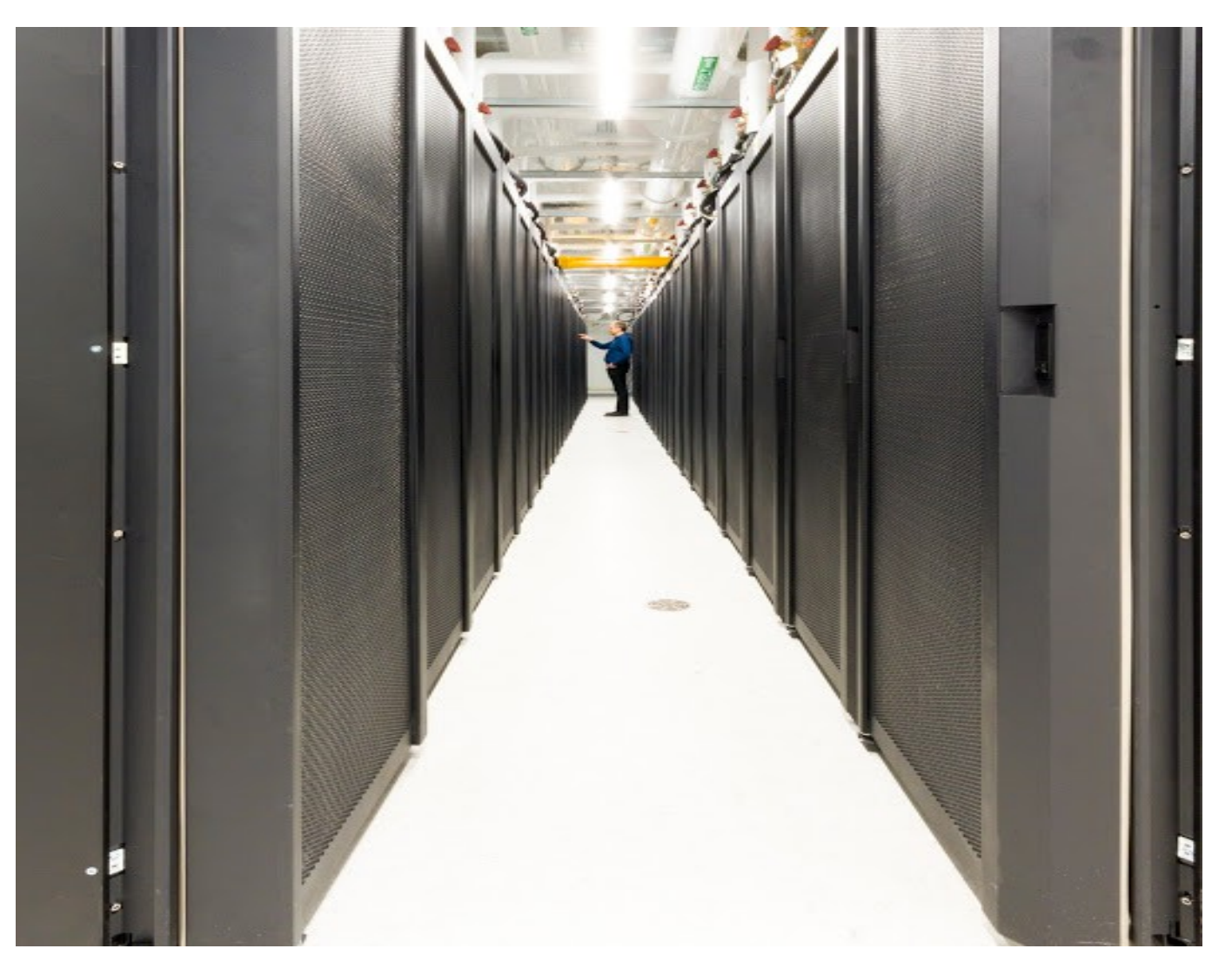

**Doug Roberts** SHARCNET / COMPUTE CANADA

#### Intel® Parallel Studio XE 2016 Update 4 Cluster Edition for Linux

- 1. Intel(R) MPI Library 5.1 Update 3 Cluster Ed
- 2. Intel(R) Trace Analyzer and Collector 9.1 Update 2 Cluster Ed
- 3. Intel(R) Cluster Checker 3.1 Update 2 Cluster Ed
- 4. Intel(R) VTune(TM) Amplifier XE 2016 Update 4 Professional Ed
- 5. Intel(R) Inspector XE 2016 Update 3 Professional Ed
- 6. Intel(R) Advisor XE 2016 Update 4 Professional Ed
- 7. Intel(R) C++ Compiler 16.0 Update 4
- 8. Intel(R) Fortran Compiler 16.0 Update 4
- 9. Intel(R) Math Kernel Library 11.3 Update 4
- 10. Intel(R) Integrated Performance Primitives 9.0 Update 4
- 11. Intel(R) Threading Building Blocks 4.4 Update 6
- 12. Intel(R) Data Analytics Acceleration Library 2016 Update 4

13. Intel(R) Debugger for Heterogeneous Compute 2016 Update 4 14. GNU GDB 7.8

### Intel® Parallel Studio XE 2017 Update 4 Cluster Edition for Linux

- 1. Intel(R) Trace Analyzer and Collector 2017 Update 3 Cluster Ed
- 2. Intel(R) Cluster Checker 2017 Update 2 Cluster Ed
- 3. Intel(R) VTune(TM) Amplifier XE 2017 Update 3 Professional Ed
- 4. Intel(R) Inspector 2017 Update 3 Professional Ed
- 5. Intel(R) Advisor 2017 Update 3 Professional Ed
- 6. Intel(R) C++ Compiler 17.0 Update 4
- 7. Intel(R) Fortran Compiler 17.0 Update 4
- 8. Intel(R) Math Kernel Library 2017 Update 3 for C/C++
- 9. Intel(R) Math Kernel Library 2017 Update 3 for Fortran
- 10. Intel(R) Integrated Performance Primitives 2017 Update 3
- 11. Intel(R) Threading Building Blocks 2017 Update 6
- 12. Intel(R) Data Analytics Acceleration Library 2017 Update 3
- 13. Intel(R) MPI Library 2017 Update 3 Cluster Ed
- 14. Intel(R) Debugger for Heterogeneous Compute 2017 Update 4
- 15. GNU GDB 7.10
- 16. Intel(R) Debugger for Intel(R) MIC Architecture 2017 Update 4

Initialization of Components –Argument Specification

• mpivars.sh to specify mpi library config:

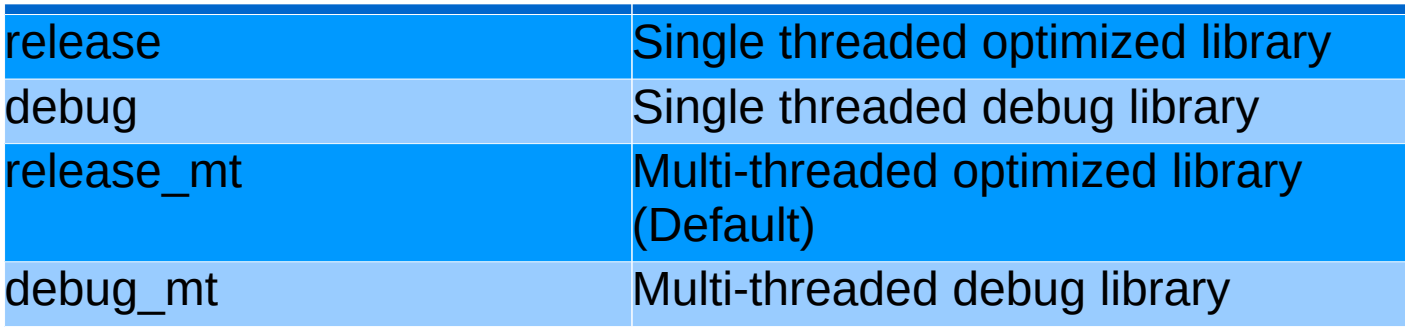

• mklvars.sh to specify mkl library configuration:

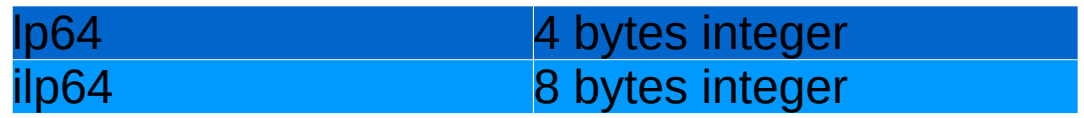

#### Initialization of Components – The Intel Way

[**roberpj**@gra-login4:/opt/software/intel/17.0.4] find . -name \\*vars.sh

./compilers\_and\_libraries\_2017/linux/bin/compilervars.sh

./compilers\_and\_libraries\_2017.4.196/linux/bin/iccvars.sh

./compilers\_and\_libraries\_2017.4.196/linux/bin/ifortvars.sh

./compilers\_and\_libraries\_2017.4.196/linux/daal/bin/daalvars.sh

./compilers and libraries 2017.4.196/linux/ipp/bin/ippvars.sh

./compilers\_and\_libraries\_2017.4.196/linux/mkl/bin/mklvars.sh

./compilers and libraries 2017.4.196/linux/mpi/intel64/bin/mpivars.sh

./compilers\_and\_libraries\_2017.4.196/linux/mpi/mic/bin/mpivars.sh

./compilers\_and\_libraries\_2017.4.196/linux/tbb/bin/tbbvars.sh

#### Initialization of Components – The Module Way

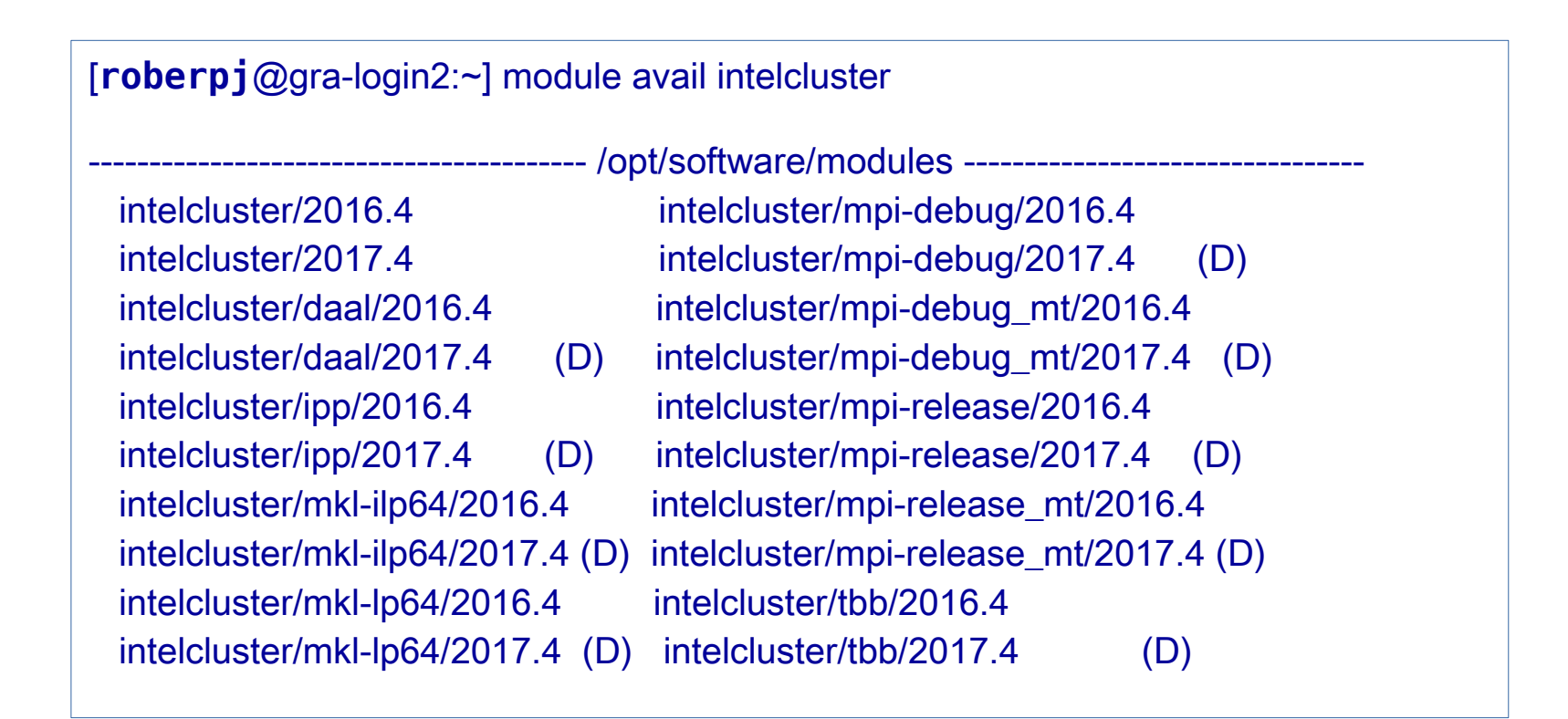

[**roberpj**@gra-login3:~] module avail intel

------------------------------------------ Core Modules ------------------------------------------ intel/2016.4 (**L**,**t**,D:16:2016) intel/2017.1 (**t**,17:2017)

\* Where ILP64 means integer, long, and pointer data entities all occupy 8 bytes. Differs from the conventional LP64 model where only long and pointer data entities occupy 8 bytes while integer entities occupy 4 bytes.

#### Loading the Intel® Parallel Studio XE 2016/2017 Cluster Edition

export MODULEPATH=/opt/software/**module**s:\$MODULEPATH; module unload intel imkl;

[[roberpj@gra-login2](mailto:roberpj@gra-login2):~] module load intelcluster/2017

Looking into the PATH environment variable whats new ?

Compilers:

[**roberpj**@gra-login2:/opt/software/intel/17.0.4/compilers\_and\_libraries\_2017.4.196/linux/bin/intel64] ls i\*

**icc icc.cfg icc\_libFNP.so icpc icpc.cfg icpc\_libFNP.so ifort ifort.cfg ifort\_libFNP.so**

MPI Wrappers:

[\[roberpj@gra-login2](mailto:roberpj@gra-login2):/opt/software/intel/17.0.4/compilers\_and\_libraries\_2017.4.196/linux/mpi/intel64/bin] ls mpi<sup>\*</sup>

**mpicc mpicxx mpiexec.hydra mpif90 mpigcc mpiicc mpiifort mpitune mpivars.sh mpicleanup mpiexec mpif77 mpifc mpigxx**

**mpiicpc mpirun mpivars.csh**

**[roberpj@orc-login1:**/opt/sharcnet/intel/17.0.4/compilers\_and\_libraries\_2017.4.196/linux/mpi/intel64/bin**]** ls mpi\*

**mpicleanup mpiexec mpiexec.hydra mpirun mpitune mpivars.csh mpivars.sh**

### The Two Sets of Intel MPI Wrappers

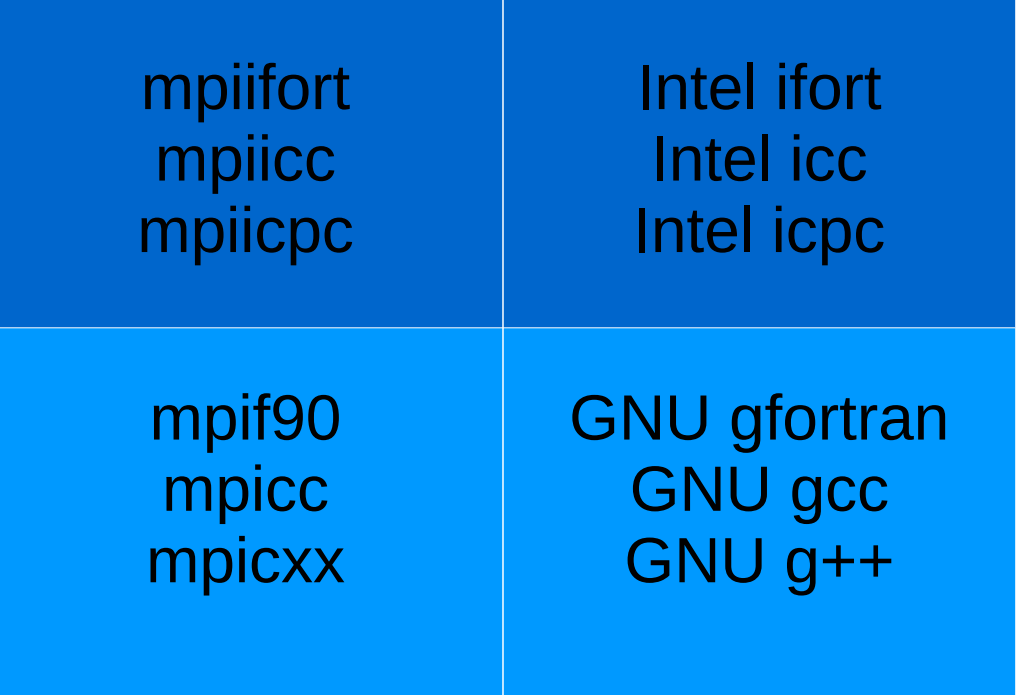

# **To check: mpicc -show**

**Caveat! OpenMPI mpicc uses icc ...**

# Starting MPI Jobs

#### **THE SRUN COMMAND (SLURM, RECOMMENDED)**

This advanced method is supported by the Intel Library 4.0 Update 3. This method is the best integrated with Slurm and supports process tracking, accounting, task affinity, suspend/resume and other features.

Use the following commands to allocate a Slurm session and start an MPI job in it, or to start an MPI job within a Slurm session already created using the sbatch or salloc commands:

Set the the Slurm Process Management Interface (PMI) library:

**export I\_MPI\_PMI\_LIBRARY=/path/to/slurm/pmi/library/libpmi.so**

Launch the MPI job: srun -n <num\_procs> a.out

https://slurm.schedmd.com/mpi\_guide.html#intel\_mpi

## ['Some' Intel References](https://software.intel.com/en-us/mpi-developer-guide-linux)

Intel® MPI Library for Linux OS - Users Guide

https://software.intel.com/sites/default/files/User\_Guide\_0.pdf

Intel® MPI Library for Linux\* OS - Reference Manual

[https://software.intel.com/sites/default/files/Reference\\_Manual\\_1.pdf](https://software.intel.com/sites/default/files/Reference_Manual_1.pdf)

Intel® MPI Library Developer Guide for Linux\* OS

<https://software.intel.com/en-us/mpi-developer-guide-linux-pdf>

Intel® MPI Library Release Notes

https://software.intel.com/en-us/articles/intel-mpi-library-release-notes